## **Upgrading SFDC API to latest version**

Salesforce from time to time will retire old APIs. NetExam has an unmanaged Apex package that is used to integrate the Salesforce platform with NetExam. Depending on when the NetExam SFDC Apex package was installed, you may have to upgrade the components so that they are compliant with the latest API. To do this follow the following steps.

## **Update Apex classes**

The NetExam Apex package installs several components that are used to store data and also used to send communication between SFDC and NetExam. Some of these components are Apex Classes. Apex classes are built to target specific API versions. We need to make sure that the Salesforce API version targeted by these Apex classes is the latest version. To do this

1) Locate the NetExam Apex Package Components Find the NetExam Apex package. You can find it in the Installed packages by doing a Quick Search in Salesforce for "Installed Packages"

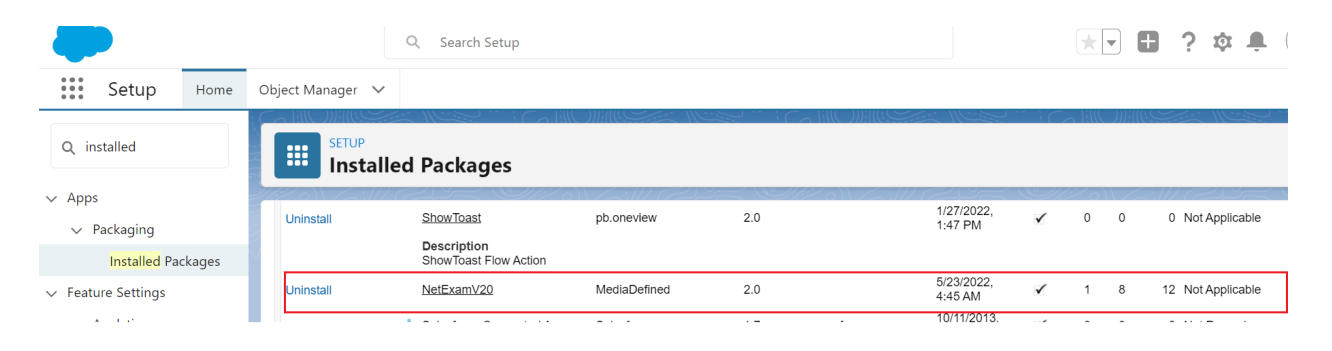

This pulls up all the installed packages and in this list you should find the NetExam Apex package. Keep in mind that the name may differ in your environment depending on the version that was installed. Click on the link and this will take you to the details page for the package

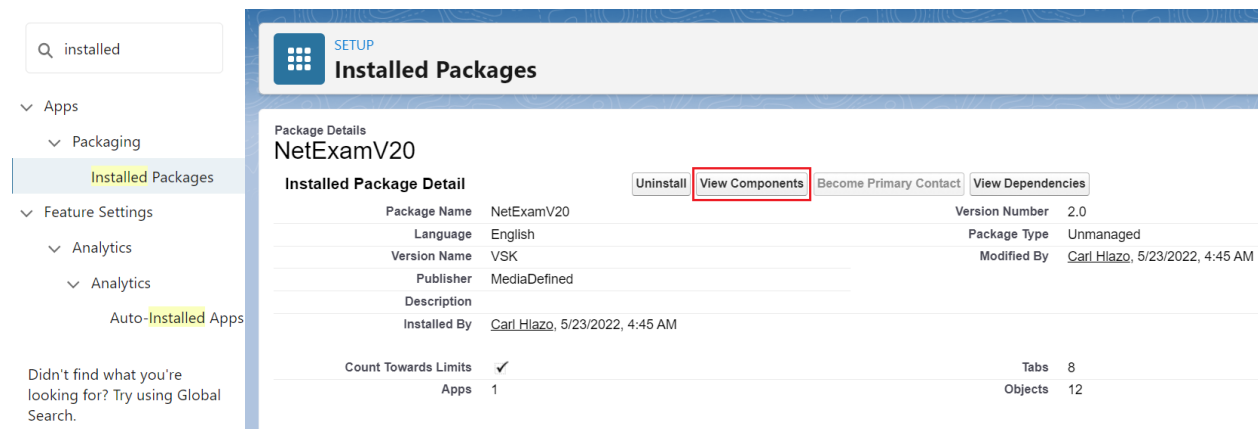

In the details page, click the View Components button. This takes you to a screen that lists all the components installed by the package.

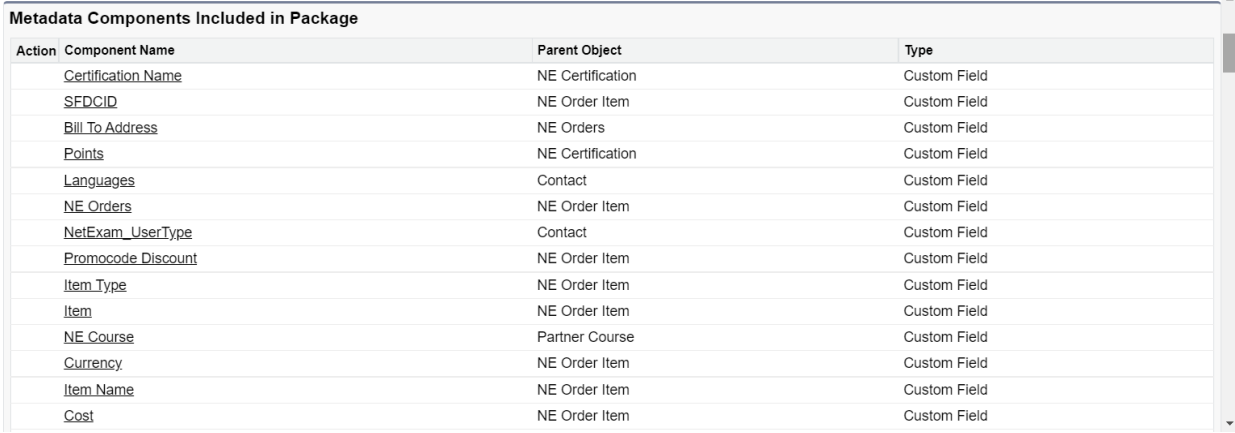

In this list all we need to look for is components that have a Type of Apex Class and Visualforce Page. Only Apex classes and Visualforce pages specify an API version. The rest of the components do not and therefore will not need to be updated.

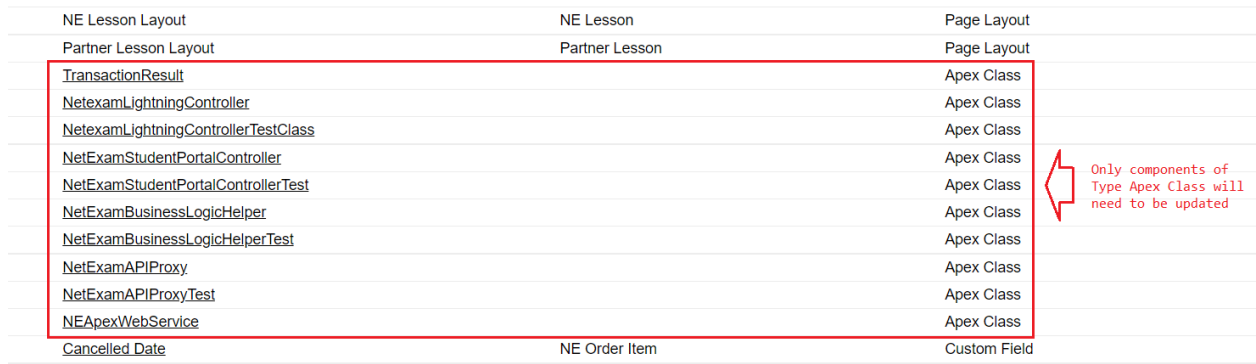

Click on the name of each Apex class to expose the detail page. In the detail page you should see a tab labeled Version Settings. Click on the Version Settings tab

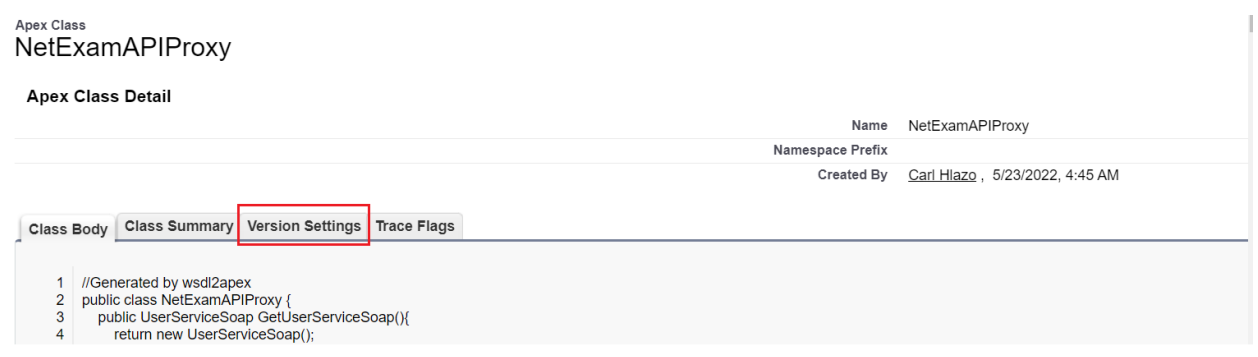

Once in the version settings, click the Edit button to get into Edit mode.

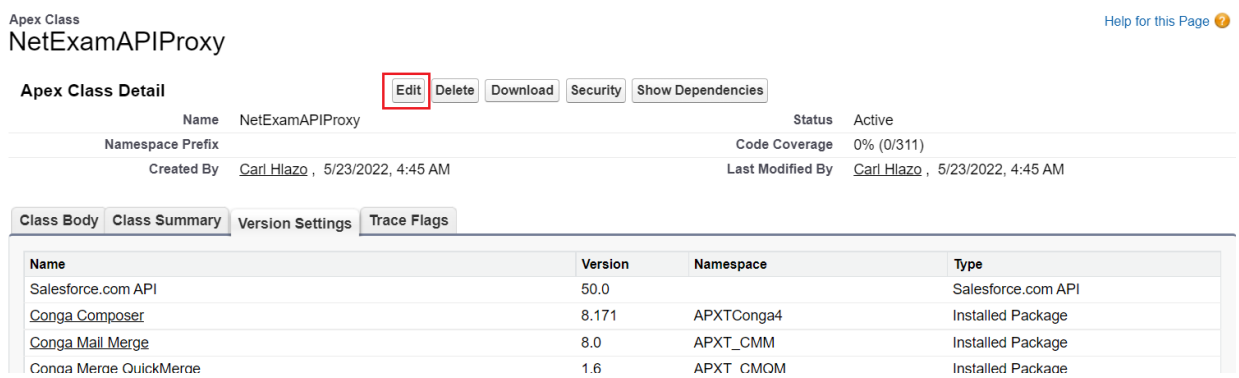

In Edit mode, make sure you click the Version Settings tab again then find the Salesforce.com API and the version drop down will allow you to pick the version you need to set for the Salesforce API. Pick the highest version.

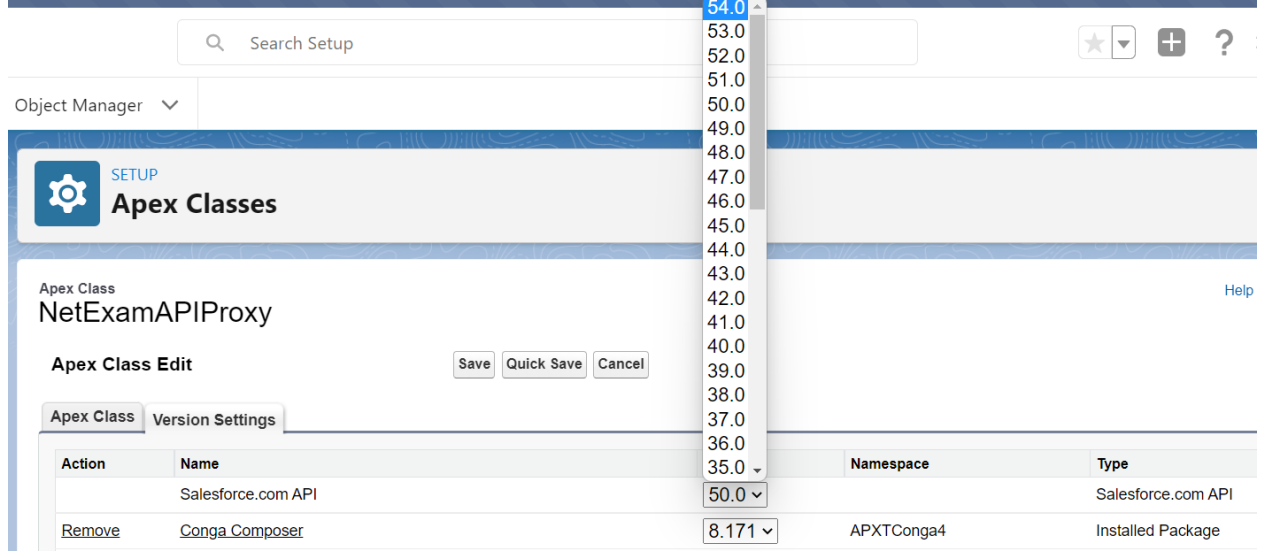

Once set to the highest version you can then hit the Save button to persist the changes.

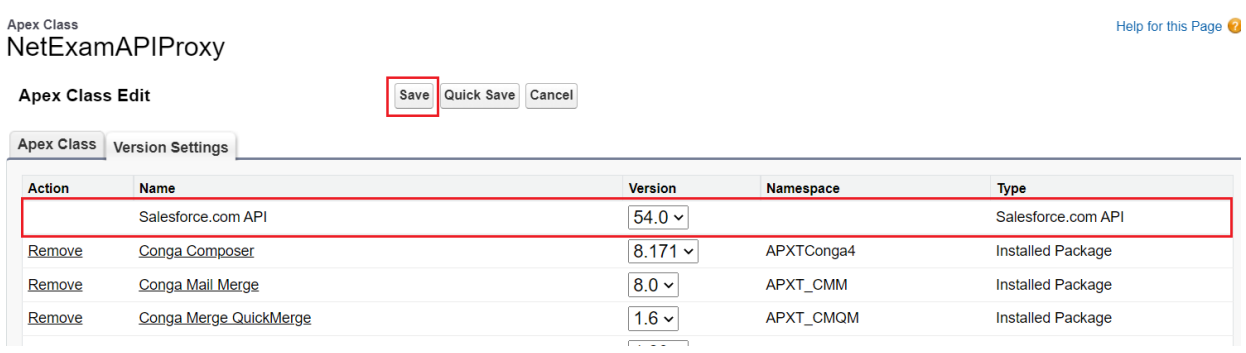

Repeat this process for all the Apex Classes.

## **Update the Learner Portal VisualForce page version**

One of the tabs that is installed in the NetExam package is the tab that allows Single Sign On into the NetExam application. The is created as a VisualForce page that embeds the NetExam application within Salesforce. To initiate the SSO the page uses the Salesforce API. So we need to update the Salesforce API version in this VisualForce page as well. To do this access the list of installed components for the NetExam Apex package as outlined above and this time find the VisualForce page named NetexamV6Student\_142 or something to that effect. Make sure the Type is Visualforce Page

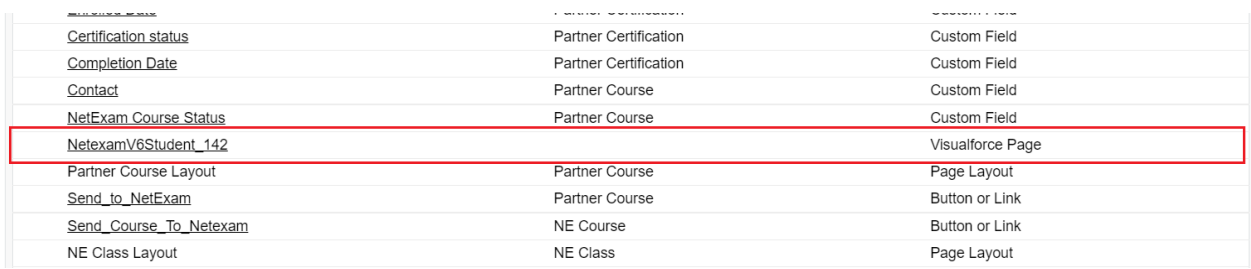

Click on the name to access the detail page. Similarly to updating Apex Classes, the VisualForce page has Version Settings. Follow the same steps outlined in the Apex Classes to update the version of the VisualForce page.

## **Update the Learner Portal VisualForce page code snippet**

Within the markup of the VisualForce page there is a code snippet that references the Salesforce API. This needs to be updated to match the latest version. To update the code snippet, click on the Edit button to get into Edit mode on the VisualForce page

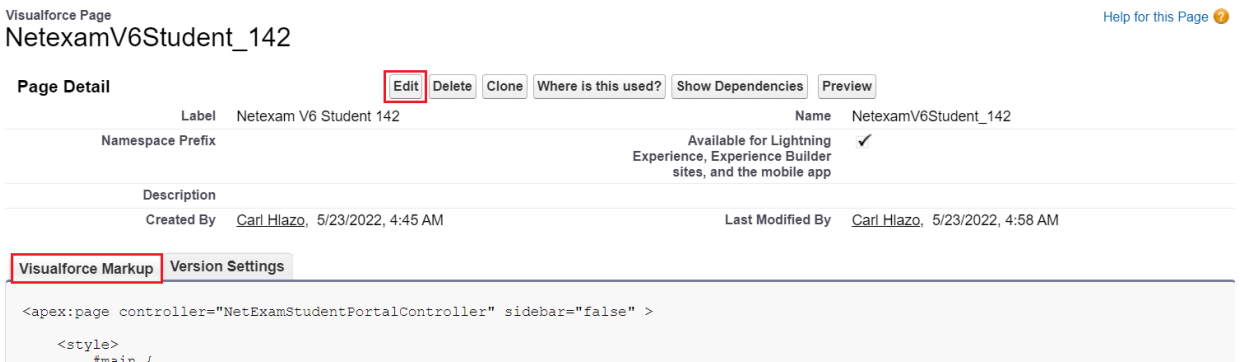

In Edit mode, click the Visualforce Markup tab to access the page markup. The code snippet that we need to update is the serverUrl property of the sfdcInfo object located in one of the Script tags of the markup.

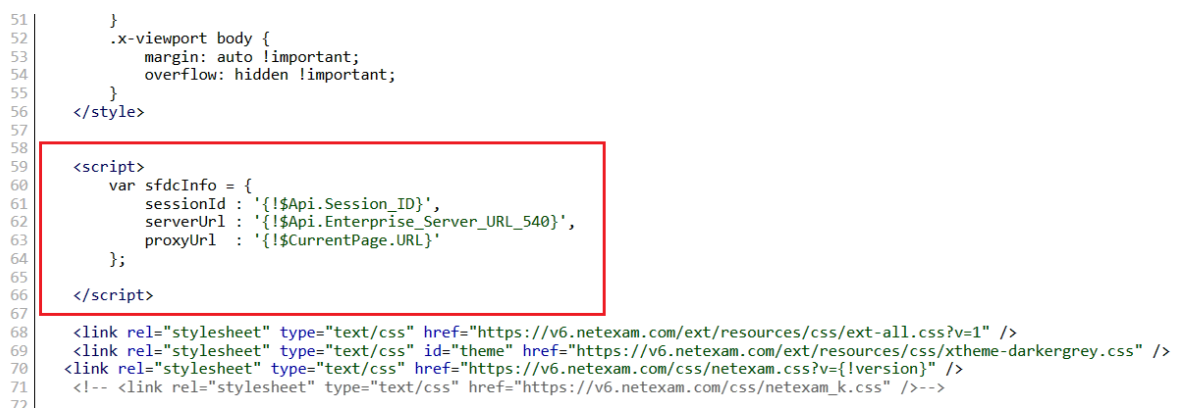

The serverUrl looks like this **!\$Api.Enterprise\_Server\_URL\_540**. In this example, no change is required as the serverUrl property is set to the highest API version (version 54). In some cases it may be set to an older version e.g version 9 like **!\$Api.Enterprise\_Server\_URL\_90**. If it is older, change the serverUrl to **!\$Api.Enterprise\_Server\_URL\_540** or whatever version is the latest in your environment. Make sure you only change the string and not remove the curly brackets or quotation marks.

Once updated, click the Save button to persist the changes

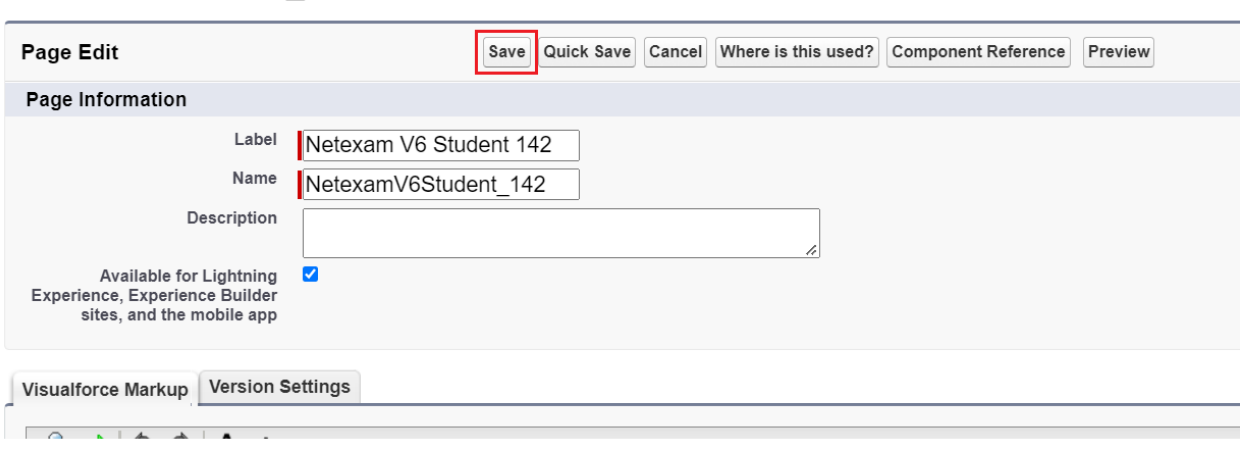

These changes should be all that's needed to update the NetExam components to the latest SFDC API version.

Visualforce Page NetexamV6Student 142